## **Comencemos**

- Todas las sesiones de la reunión ICANN67 se realizarán en la plataforma Zoom. No es necesario tener una cuenta en Zoom, pero sí tener el enlace de acceso a la sala de Zoom o el código de acceso para participar en cada sesión.
- Para optimizar su experiencia en la plataforma, pueden descargar la aplicación de Zoom a su escritorio.
- Si participan con su teléfono móvil o tableta, necesitan tener la aplicación instalada en su dispositivo para acceder a los enlaces de cada sesión.

#### **Cómo encontrar los enlaces de Zoom para acceder a las sesiones**

• Los enlaces y códigos de acceso a cada sesión se encuentran disponibles en el [programa de actividades](https://67.schedule.icann.org/) de la reunión ICANN67.

En la pestaña "Schedule" (programa de actividades), hagan clic en la flecha del menú desplegable y seleccionen "**FULL SCHEDULE** (programa completo)".

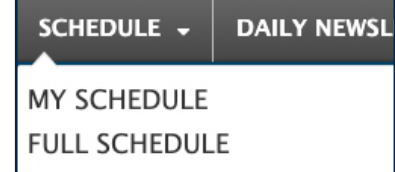

• Hagan clic en el nombre de cada sesión y verán los enlaces o códigos de acceso a la sala de Zoom para participar en modalidad remota.

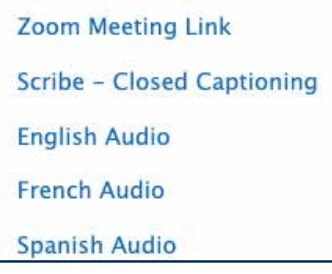

- Cómo conectarse a una sesión desde su escritorio:
	- Si descargaron la aplicación de Zoom, solo tienen que hacer clic en el enlace de Zoom que se incluye en la descripción de cada sesión.
	- Si no descargaron la aplicación, ingresen el código de acceso a la sesión desde [zoom.us/join.](https://zoom.us/join) El código figura en la descripción de cada sesión.
- Cómo conectarse a una sesión desde su teléfono móvil o tableta:
	- Es necesario tener la aplicación en su dispositivo para acceder a la sesión. Una vez que tengan la aplica ción en su dispositivo, solo tienen que hacer clic en la descripción de la sesión correspondiente.

# **Cómo participar en una sesión**

• Asegúrense de haber silenciado su micrófono cuando ingresen a la sesión. Su función de video estará desactivada automáticamente. Pueden controlar el audio de su micrófono y otras funciones interactivas desde el panel de control de la sesión.

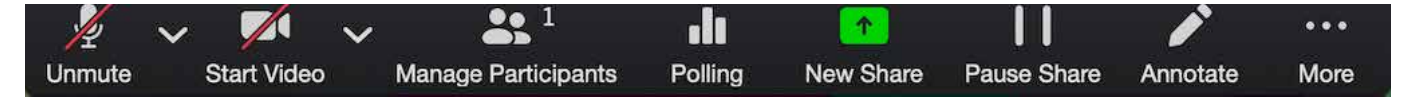

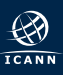

- Cada sesión tendrá un coordinador de participación remota (RPM). El RPM coordinará las preguntas y respuestas, y la interacción grupal.
- Las preguntas se coordinarán de manera distinta en cada sesión. Al iniciar la sesión, el RPM explicará cómo formular preguntas en la ventana de chat o levantar la mano para pedir la palabra. Estas funciones están disponibles en el panel de control de la sesión.

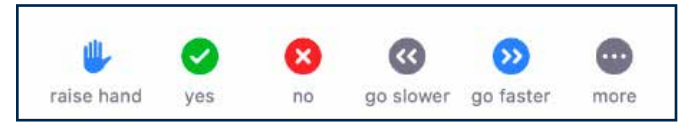

#### **Idiomas disponibles**

- Todas las sesiones serán en inglés.
- Se brindará el servicio de interpretación simultánea a los idiomas español y francés en determinadas sesiones. Hay un enlace a cada idioma disponible en la descripción de la sesión correspondiente que figura en el [programa](https://67.schedule.icann.org/) [de actividades.](https://67.schedule.icann.org/)
	- Si desean formular una pregunta en español o francés durante estas sesiones, pueden escribirla en la sala de chat o en la ventana de "Q&A" (preguntas y respuestas), según la configuración de la sala de Zoom para cada sesión. Su pregunta se traducirá al idioma inglés y se leerá en voz alta.
	- Pueden escuchar la interpretación a los idiomas español o francés mediante los enlaces a cada idioma que figuran en la descripción de la sesión.
- Para los dos foros públicos, pueden enviar su pregunta en espanol o francés a [Publicforum@icann.org](mailto:publicforum%40icann.org?subject=), ya sea durante cada sesión o por adelantado.
- Se brindará el servicio de transcripción en tiempo real (RTT) en determinadas sesiones. Para ver la RTT en Zoom, hagan clic en el ícono "Closed Caption" en la barra de herramientas o bien en el enlace "Scribe- Closed Captioning" que figura en la descripción de la sesión en el [programa de actividades](https://67.schedule.icann.org/).

### **Recursos y tutoriales en Zoom**

[Descargar Zoom](https://zoom.us/support/download) [Centro de ayuda de Zoom](https://support.zoom.us/hc/en-us)  [Tutoriales de Zoom](https://support.zoom.us/hc/en-us/articles/206618765-Zoom-Video-Tutorials)

Si les interesa aprender más sobre esta herramienta, Zoom también brinda [capacitación en tiempo real](https://support.zoom.us/hc/en-us/articles/360029527911).

## **Consejos para maximizar su participación en una reunión virtual**

- Si tienen pensado tomar la palabra durante una sesión, les recomendamos usar un auricular con micrófono incorporado. El micrófono de los auriculares suele tener una mejor calidad de audio que el micrófono y los parlantes de las computadoras o teléfonos móviles.
- Les solicitamos que digan su nombre para los registros antes de tomar la palabra. También les agradecemos hablar de manera clara y concisa.
- Somos una comunidad global integrada por diversas culturas que tienen distintos estilos de comunicación. Al no contar con la ventaja del lenguaje gestual o las expresiones faciales, se puede ocasionar un malentendido. Les pedimos que intenten ser concisos al interactuar en modo virtual para evitar errores en la comunicación.
- Tengan presente que todas las sesiones de la reunión ICANN67 se rigen por los [Estándares de Comportamien to Esperado](https://www.icann.org/es/system/files/files/expected-standards-15sep16-es.pdf) y la [Política Antiacoso de la Comunidad de la ICANN](https://www.icann.org/resources/pages/community-anti-harassment-policy-2020-03-06-es).
- Se incluirá un resumen de las sesiones en el Informe de Políticas Posterior a la Reunión ICANN67. También los invitamos a mantenerse al tanto de las novedades después de la reunión mediante nuestros boletines regionales e informativos. [Pueden suscribirse aquí](https://www.icann.org/users/sign_up).
- Dado que esta es la primera reunión virtual de la ICANN, es probable que haya algunos inconvenientes. Des de ya, les agradecemos por su paciencia. ¡Estamos en esto juntos!

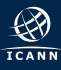